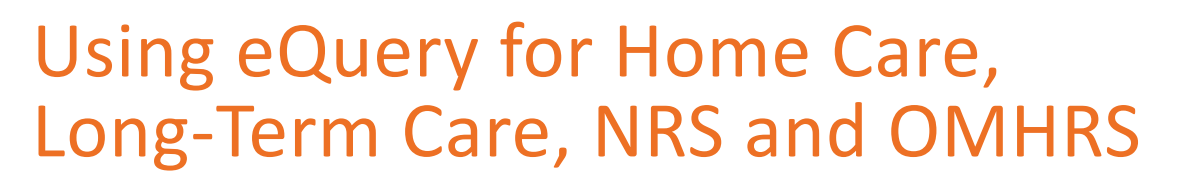

eQuery is a web-based tool that allows clients of the Canadian Institute for Health Information (CIHI) to search a repository of questions and answers about clinical coding, data submission and reports related to our reporting systems and services. If you're unable to find an answer to your question using the search function, you can submit your question to CIHI using eQuery.

## Accessing eQuery

- Go to [cihi.ca/equery](https://www.cihi.ca/en/support-request-equery).
- Log in to your CIHI profile.
	- New users: Register for a username and password using the **Create a profile** feature on the login screen.
	- Forgot your username or password? Have it emailed to you using the **Forgot username** or **Forgot password** link on the login screen.
- Accept the terms and conditions of use.
- Select **eQuery** from the list of CIHI services.

# Navigating eQuery

Once you've logged in to eQuery, you'll see 4 tabs: Search for Answer, Submit a Question, My Questions and Run a Report.

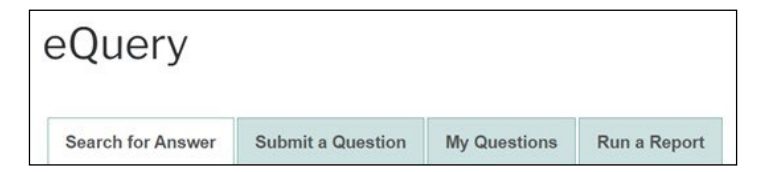

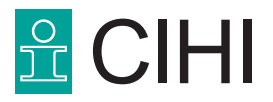

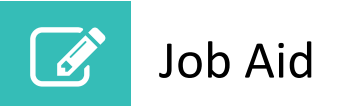

## **Search for Answer**

Search the database for questions of a similar nature to yours that have already been answered.

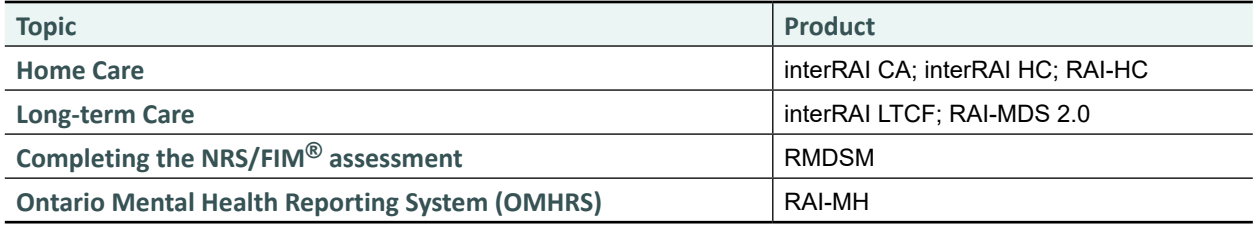

- Choose your **topic:** Home Care, Long-term Care, Completing the NRS/FIM® assessment or OMHRS.
- **Product:** For questions under Home Care, choose interRAI CA, interRAI HC or RAI-HC. For questions under Long-term Care, choose interRAI LTCF or RAI-MDS 2.0. There is no product field for the National Rehabilitation Reporting System (NRS). The product field for OMHRS is auto-populated.
- **Keywords:** Enter the terms you're searching for.
- **Exact Match:** Remove the checkmark to get more search results.
- **Question Category:** If your question is about coding, select **Coding (Data Elements/Definitions)** to narrow the search results.
- **Province/Territory:** Select **All Provinces and Territories** to get more search results.
- **Language:** Select either **English** or **French** to search for answers in 1 language. Select **All** to include all answers in both languages.

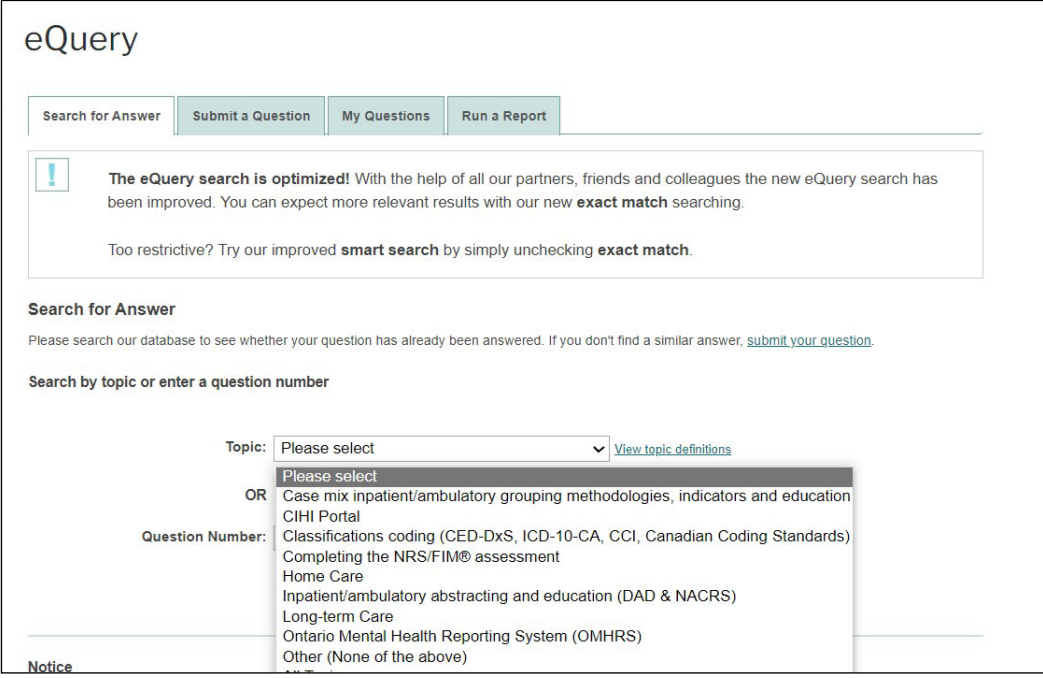

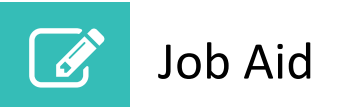

## **Submit a Question**

Submit a question to CIHI if you searched the database and did not find an answer to your question.

Refer to the steps in Search for Answer above for information on the drop-down menus.

**Note:** Once you submit your question, you'll receive a confirmation email with an ID number.

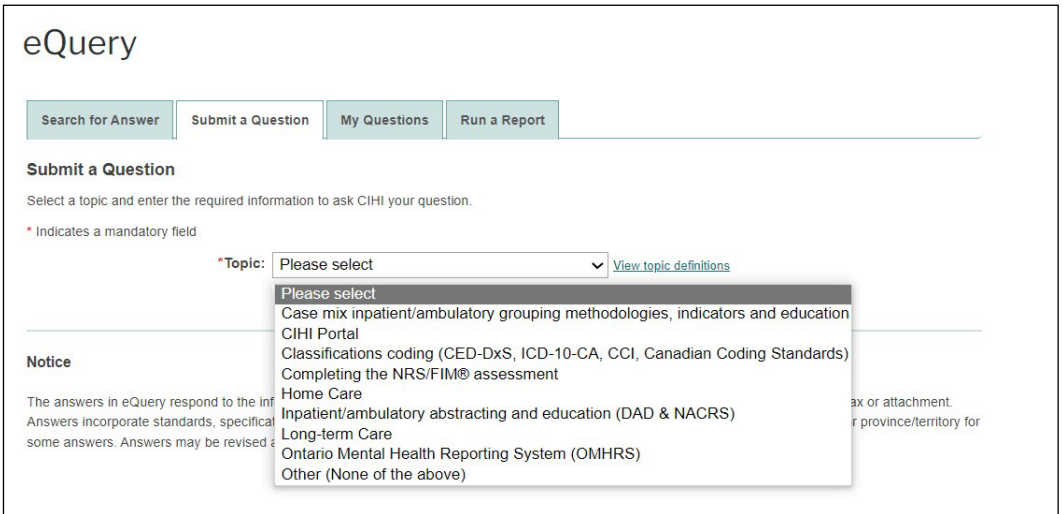

#### **Access Home Care and Long-Term Care Resources**

In the **Submit a Question** tab, you can also access home care and long-term care resources. Once a topic has been selected, a hyperlink will appear that states before submitting a question, refer to available resources.

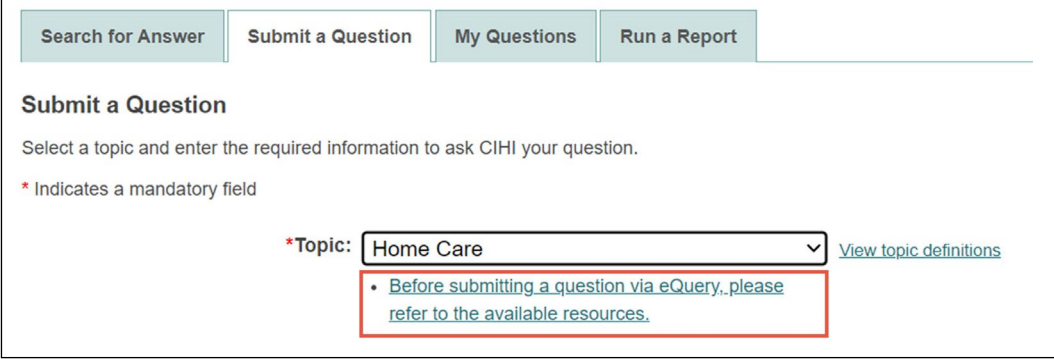

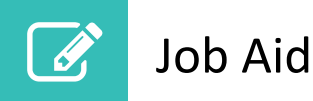

By clicking this link, you will automatically be taken to the eQuery landing page. Scroll down to "Refer to additional job aids and resources" and click the relevant interRAI assessment standard to open the applicable page.

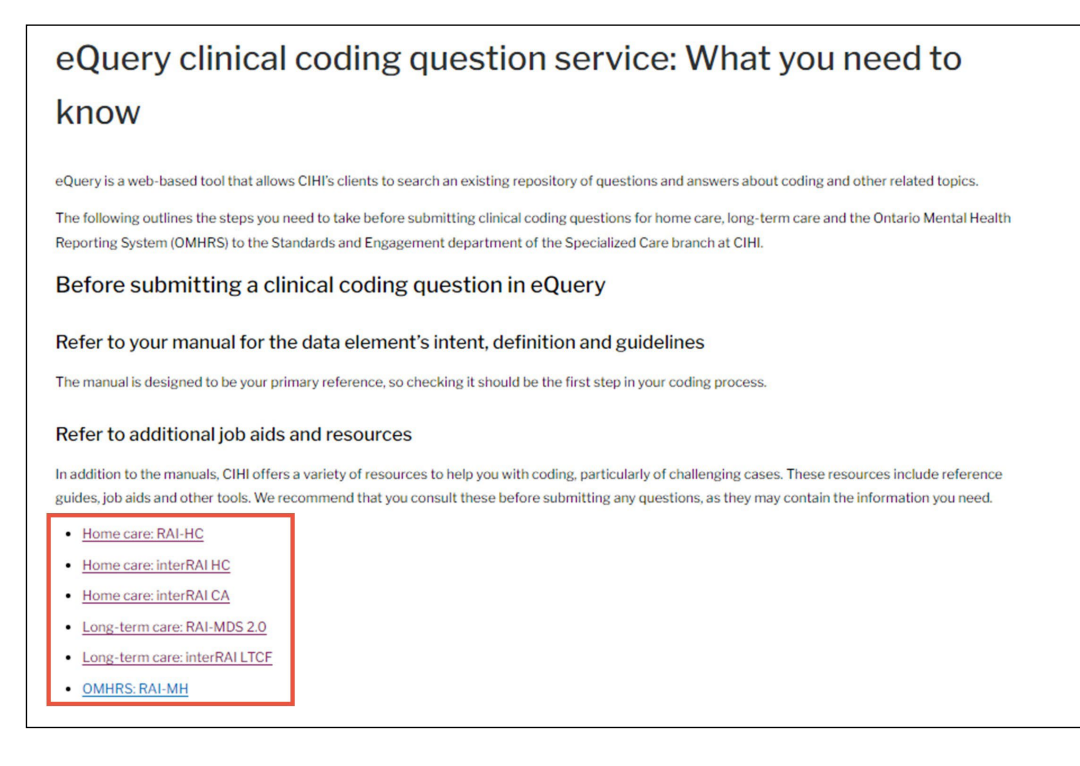

These resources include reference guides, job aids and other resources. We recommend that you consult these before submitting a question, as they may contain the information you are looking for.

### **My Questions**

View details about questions you have submitted using eQuery.

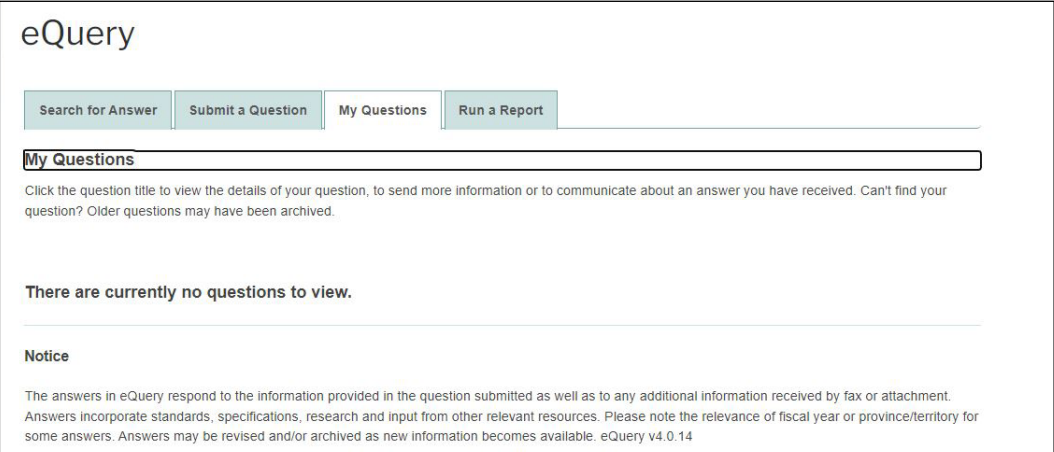

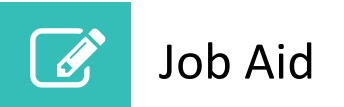

### **Run a Report**

Select criteria to generate a list of answered or revised questions, or a list of all questions for a topic.

Refer to the steps in Search for Answer above for information on the drop-down menus.

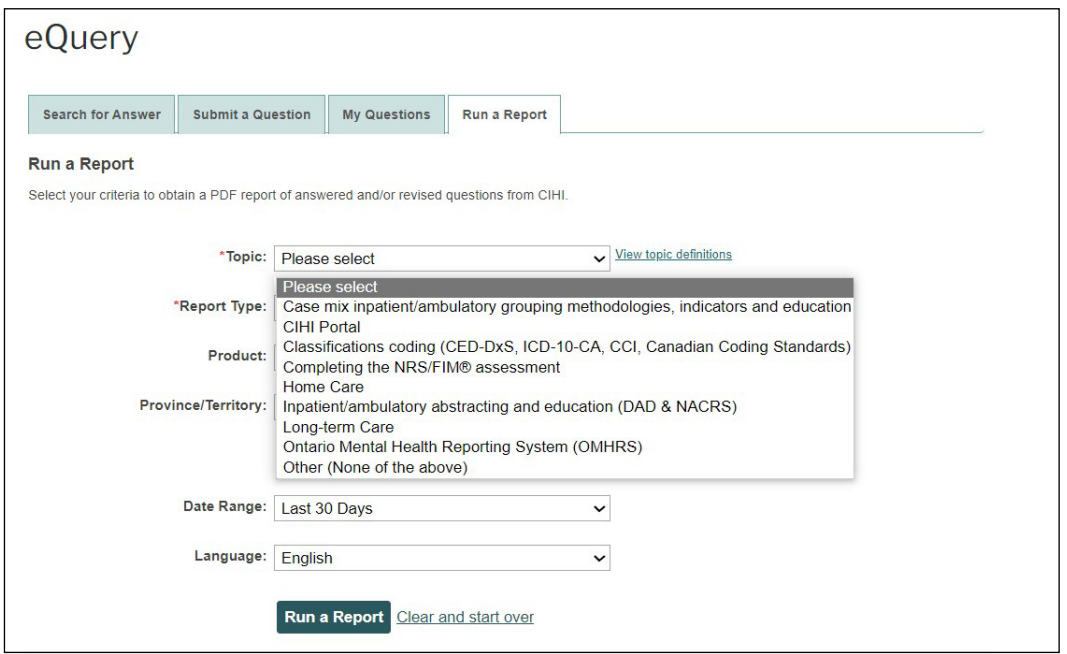

# Need help?

Email: [help@cihi.ca](mailto:help@cihi.ca)

Phone: 613-241-5543

Help is available Monday to Friday (except statutory holidays) from 8 a.m. to 4 p.m. ET.

© 2024 Canadian Institute for Health Information

How to cite this document:

Canadian Institute for Health Information. *Using eQuery for Home Care, Long-Term Care, NRS and OMHRS* [job aid]. Ottawa, ON: CIHI; 2024.